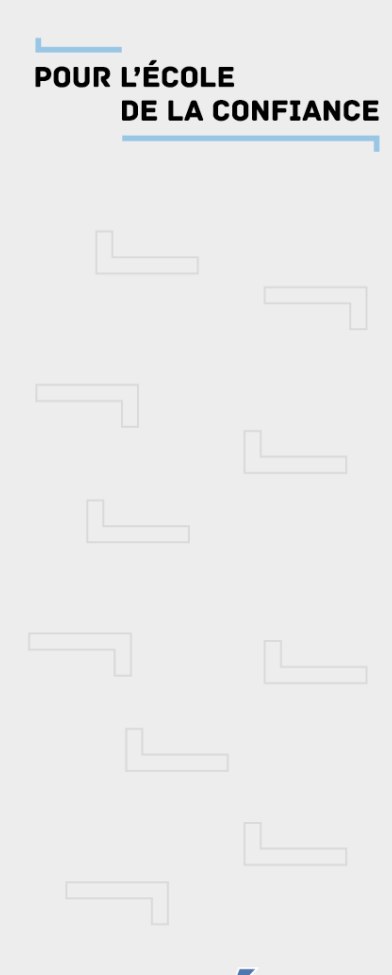

Scolarité services

Téléservices

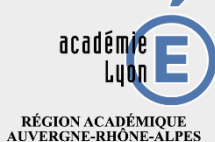

MINISTÈRE<br>DE L'ÉDUCATION NATIONALE ET DE LA JEUNESSE MINISTÈRE<br>DE L'ENSEIGNEMENT SUPÉRIEUR,<br>DE LA RECHERCHE<br>ET DE L'INNOVATION

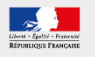

# **[https://teleservices.ac-lyon.fr](https://teleservices.ac-lyon.fr/)**

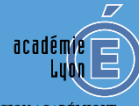

RÉGION ACADÉMIQUE<br>AUVERGNE-RHÔNE-ALPES

 $\begin{array}{c} \text{MINISTÈRE} \\ \text{DE L'ÉDUCATION NATIONALE} \\ \text{ET DE LA JEUNESSE} \end{array}$ MINISTÈRE<br>DE L'ENSEIGNEMENT SUPÉRIEUR,<br>DE LA RECHERCHE<br>ET DE L'INNOVATION

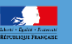

# **SCOLARITÉ SERVICES**

## Bienvenue sur Scolarité services qui vous propose différents services en ligne de l'éducation nationale

Aide pour la première connexion des parents

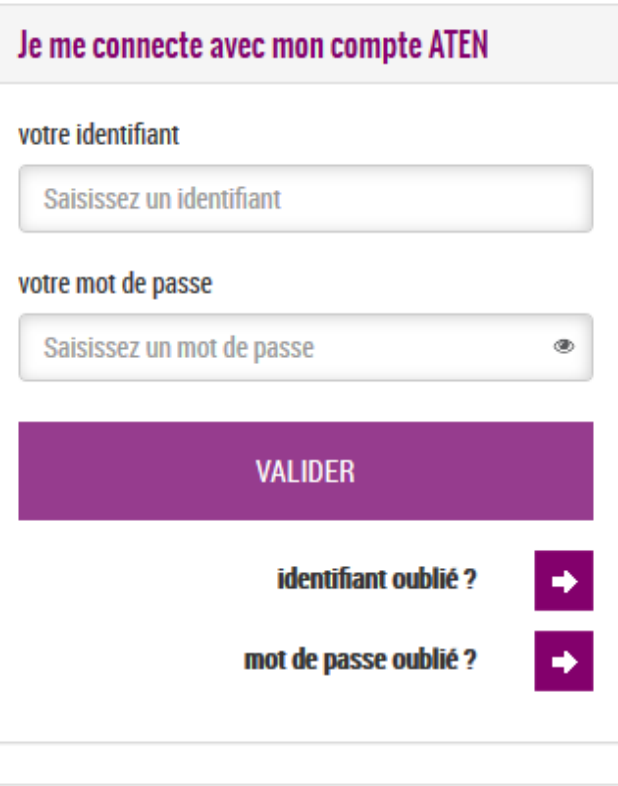

#### Je me connecte avec FranceConnect

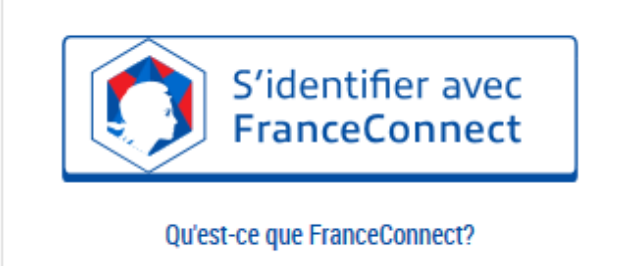

POUR L'ÉCOLE **DE LA CONFIANCE** 

> RÉGION ACADÉMIQUE<br>AUVERGNE-RHÔNE-ALPES MINISTÈRE DE L'ÉDUCATION NATIONALE<br>ET DE LA JEUNESSE DE L'ENSEIGNEMENT SUPÉRIEUR,<br>DE LA RECHERCHE

Lors de la 1<sup>ère</sup> connexion, vous devrez :

-Créer un nouveau mot de passe (à conserver pour les prochaines connexions);

-Renseigner l'adresse de messagerie électronique;

- Activer votre compte à partir du courriel envoyé dans votre messagerie, en cas de problème, contacter votre établissement.

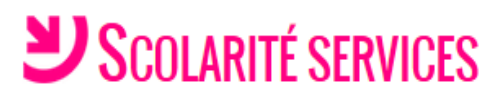

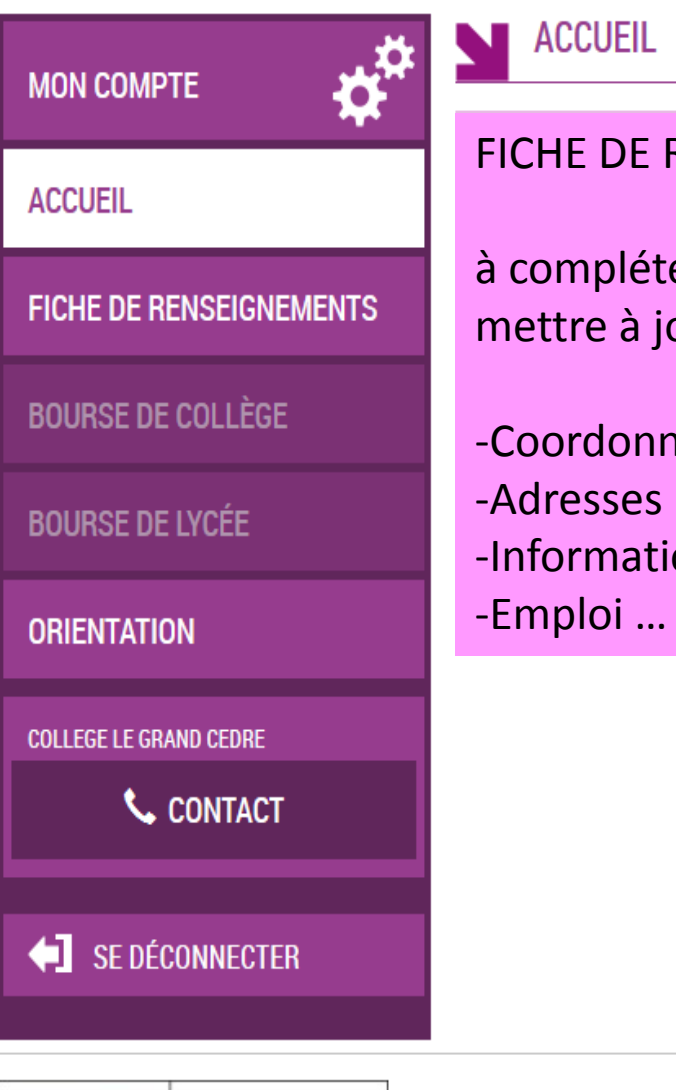

**MINISTÈRE** DE L'ÉDUCATION **NATIONALE ET** 

DE LA JEUNESSE

RÉPUBLIQUE FRANÇAISE

### FICHE DE RENSEIGNEMENTS

à compléter impérativement ou à mettre à jour

-Coordonnées -Informations financières

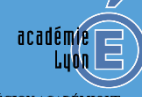

RÉGION ACADÉMIQUE<br>AUVERGNE-RHÔNE-ALPES

 $\begin{array}{c} \text{MINISTÈRE} \\ \text{DE L'ÉDUCATION NATIONALE} \\ \text{ET DE LA JEUNESSE} \end{array}$ MINISTÈRE<br>DE L'ENSEIGNEMENT SUPÉRIEUR,<br>DE LA RECHERCHE<br>ET DE L'INNOVATION

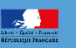

MEN - contact - mentions légales - aide

# SCOLARITÉ SERVICES

# **Les intentions provisoires sont à saisir dès à présent et jusqu'au 13 mars**

Les choix définitifs seront à saisir entre le 4 mai et le 29 mai 2020

Bienvenue M. Raphaël NICOLET Dernière connexion le 20/02/2020

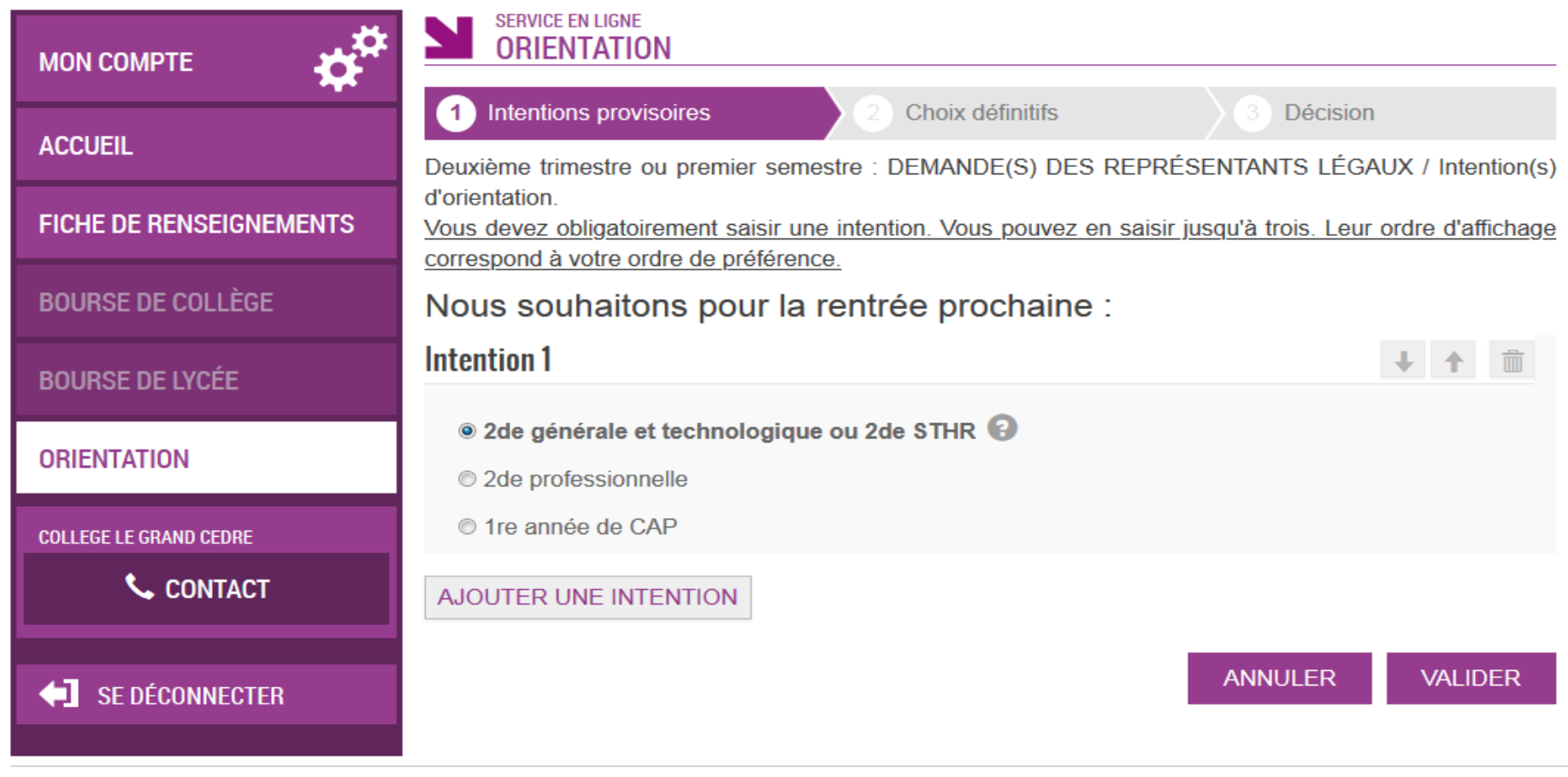

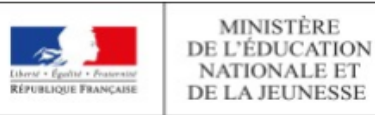